# **G** POS Charge Settlement Types

2016 - Winter Edition

#### User Guide - Table of Contents

**Overview** 

Use Case(s)

Accessing the Tool

Creating a New Charge Settlement Type

**General Information** 

**POS Display Options** 

**Best Practices** 

Frequently Asked Questions

## Overview

|      |                       |                                                 | Payments                                                                                                    |                                                                                                    |                                                                                                    |
|------|-----------------------|-------------------------------------------------|----------------------------------------------------------------------------------------------------|----------------------------------------------------------------------------------------------------|----------------------------------------------------------------------------------------------------|
|      |                       | \$0.00                                          | Туре                                                                                                    | Amount                                                                                                    | Delete<br>All                                                                                                    |
| 8    | 9                     | Clear<br>Tender                                 |                                                                                                    |                                                                                                    | Delete<br>Selected                                                                                                    |
| 5    | 6                     | Gratuity                                        | l                                                                                                    |                                                                                                    |                                                                                                    |
| 2    | 3                     | Not<br>Exempt                                   | Ticket Totals                                                                                                    | Cover Count                                                                                                    | 2                                                                                                    |
| .00  | \$10                  |                                                 |                                                                                                    |                                                                                                    | \$136.20                                                                                                    |
| \$50 | \$100                 | Open<br>Drawer                                  |                                                                                                    |                                                                                                    |                                                                                                    |
|      | _                     |                                                 |                                                                                                    |                                                                                                    |                                                                                                    |
|      |                       | /                                               | Navigation                                                                                                    | Balance Due                                                                                                    | \$171.32                                                                                                    |
| CRED | ετ                    |                                                 | Print Pay Receipt                                                                                                    | Print Receipt Print an                                                                                                    | d Done                                                                                                    |
|      |                       |                                                 | Cancel 🛞                                                                                                    | ок                                                                                                    | $\oslash$                                                                                                    |
|      | 5<br>2<br>.00<br>\$50 | 5   6     2   3     .00   \$10     \$50   \$100 | 8   9   Clear<br>Tender     5   6   Gratuity     2   3   Not<br>Exempt ▼     .00   \$10     \$50   \$100     Open<br>Drawer | \$0.00         8       9       Clear<br>Tender         5       6       Gratuity         2       3       Not<br>Exempt       •         .00       \$10       Open<br>Drawer       •         rge       Credit<br>Card       Open<br>Drawer       •         rge       Credit<br>Card       Open<br>Drawer       •       •         rge       Credit<br>Card       Open<br>Drawer       •       •       •         rge       Credit<br>Card       •       •       •       •       •         Credit<br>Card       •       •       •       •       •       •         Credit<br>Card       •       •       •       •       •       •         ON       \$100       •       •       •       •       •       •         Print Pay Receipt       •       •       •       •       •       • | S0.00     8   9     Clear     5   6     Gratuity     2   3     Not     5.00     \$10     Spon     100     \$100     Open     Drawer     100     100     100     100     100     100     100     100     100     100     100     100     100     100     100     100     100     100     100     100     100     100     100     100     100     100     100     100     100     100     100     100     100     100     100     100     100     100     100     100     100     100     100     100     100     100     100     100 <t< td=""></t<> |

#### **Charge Settlement Types** are the settlement buttons in the Close Ticket section of the POS.

They are used to tell the system what settlement buttons should display on what terminals, and where the buttons should appear on the settlement screen. They are also responsible for storing the debit account when posting payments to the General Ledger.

#### Use Case(s)

A Club has decided to start accepting checks, and therefore, will need to set up a new Charge Settlement Type, and configure its corresponding Check Settlement Type button in the POS.

## Accessing the Tool

To access Charge Settlement Types,

1) In CMA navigate to System across the top toolbar and select **Charge Settlement Types.** 

| Membership POS      | System Help               |
|---------------------|---------------------------|
| 3 Support Request   | System 5 1                |
|                     | C Address Categories      |
|                     | 🗞 Areas                   |
|                     | 🗞 Area Categories         |
| 🛞 🕒                 | 🗞 Area Groups             |
| Clear Filter Active | Attachment Categories   2 |
|                     | Change Log pok Typ        |
|                     | Charge Settlement Types   |
| Check               | Custom Fields Categories  |

2) The Charge Settlement Types Grid will launch.

| Charge Set   | tlement Types | ×            |          |            |             |      |        |                            |                      |
|--------------|---------------|--------------|----------|------------|-------------|------|--------|----------------------------|----------------------|
| Home         |               |              |          |            |             |      |        |                            |                      |
| New Edit     | Delete Ex     | port Refr    |          | Active     | (2)<br>Help | Sear | rch:   |                            | All Words   Any Word |
| Location X 💎 | Location Y    | Name         | A 💎 Desc | cription 💎 | Height      | 🔊 w  | idth 💎 | Use Credit Book Type Accou | nt 🔺 💎 ID            |
| 8            | 8             | 6 CASH       |          |            | ÷           | 56   | 168    |                            |                      |
| 8            | 15            | 6 Check      | Che      | ck         |             | 56   | 168    |                            |                      |
| 180          | 11            | 6 CREDIT B   | DOK Crea | lit Book   |             | 94   | 100    | ✓                          |                      |
| 180          | 1             | 6 CREDIT C   | ARD      |            |             | 94   | 100    |                            |                      |
| 200          | 1             | 6 ETS Cards  | E        |            |             | 64   | 138    |                            |                      |
| 250          | 2             | 0 ETS Retail | E        |            |             | 64   | 138    |                            |                      |

3) The primary functions associated with managing Charge Settlement Types are embedded in the Charge Settlement Type setup screen, which can be accessed by double-clicking on an existing Type, or clicking the **New** button.

| Charge Settlement Typ   | Export Refresh  | Rer Active Help      | Search:   | All Words   Any Word                |
|-------------------------|-----------------|----------------------|-----------|-------------------------------------|
| Location X 🛞 Location Y | 💎 Name 🔺 🔷 💎    | Description 💮 Height | 💎 Width 🕤 | Use Credit Book Type Account 🔺 🛞 II |
| 8                       | 86 CASH         |                      | 56 16     | 6                                   |
| 8                       | 156 Check       | Check                | 56 16     | 8                                   |
| 180                     | 116 CREDIT BOOK | Credit Book          | 94 10     | 0 🖌                                 |
| 180                     | 16 CREDIT CARD  |                      | 94 10     | 0                                   |
| 200                     | 16 ETS Cards    | E                    | 64 13     | 8                                   |
| 250                     | 20 ETS Retail   | E                    | 64 13     | 8                                   |

## Creating a New Charge Settlement Type

By default the system is loaded with Member Charge, Cash, Gift Card, Credit Card and Credit Book, but there can be as many settlement types as needed.

To Create a Charge Settlement Type,

- 1) Navigate to the **Charge Settlement Types Grid** and perform either of the following to launch the Charge Settlement Type setup screen:
  - a) Click the **New** icon on the toolbar.

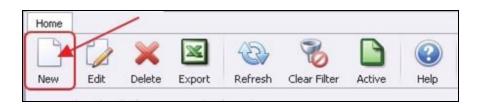

b) Right-click anywhere on the Member Types Grid and select New.

| 🗞 Cha    | rge Settle | ement Typ | ies 🗙  |          |         |            |       |        |            |         |     |
|----------|------------|-----------|--------|----------|---------|------------|-------|--------|------------|---------|-----|
| Home     |            |           |        |          |         |            |       |        |            |         |     |
| New      | Edit       | X         | Export | Refresh  | Clear F | )<br>ilter | Activ | )      | ()<br>Help | Search: | : [ |
| Location |            | cation Y  | 💎 Na   |          |         | Descri     |       | -      | Heigh      | 2 Width | 1 ( |
|          | 8          |           | 86 CA  | SH       |         | 1          | _     |        |            |         | 10  |
|          | 8          |           | 156 Ch | eck      | 1       | Chec       |       | New    | )          | Ctrl+N  |     |
|          | 180        |           | 116    | T BOOK   |         | Credi      | 0     | Edit   |            | Ctrl+E  |     |
|          | 180        |           | 16     | IT CARD  |         |            | *     | Delete | е          | Delete  |     |
|          | 200        |           | 16 ET: | 5 Cards  | j.      | E          | \$    | Undel  |            |         |     |
|          | 250        |           | 20 ET: | 5 Retail | 5       | E          | 20    | Under  | ele        |         |     |

2) The Charge Settlement Types setup screen will launch.

| 1 | Charge Settl                                                                                                    | ement Types X                      |       |                                                                                                    |         |   |
|---|----------------------------------------------------------------------------------------------------|------------------------------------|-------|----------------------------------------------------------------------------------------------------|---------|---|
|   | -                                                                                                    | 🔛 🕑                                |       |                                                                                                    |         |   |
|   | Edit Invoice Pa                                                                                                    | ryment Type                        |       |                                                                                                    |         |   |
|   | Name:                                                                                                    | New                                |       |                                                                                                    |         |   |
|   | Description:                                                                                                    | 1                                  |       |                                                                                                    |         | - |
|   |                                                                                                    | 1                                  |       |                                                                                                    |         | _ |
|   | Debit Ledger:                                                                                                    | (None)                             | ् 🗶   |                                                                                                    |         |   |
|   | Type:                                                                                                    | Member Charge                      | -     |                                                                                                    |         |   |
|   |                                                                                                    |                                    |       |                                                                                                    |         |   |
|   | POS Display O                                                                                                    |                                    |       |                                                                                                    |         |   |
|   |                                                                                                    | Devices                            |       | Areas                                                                                                    |         | _ |
|   | [AI]<br>Carlie Cacrile Receipl<br>Carlie's FB<br>Carlie's Recei<br>Carlie's Recei<br>Carlie's Recei<br>Carlie's Receipt F<br>Club Bar<br>Cold<br>Grill Receipt P<br>Hot<br>POS-1 Bar | pt Printer 2<br>nal 2<br>son<br>st |       | [AI]<br>Admin<br>Banquet Member<br>Beverage Cart<br>Carle's F&B Area<br>Carle's Retail Area<br>Club Functions Balroom<br>Club Functions Balroom<br>Club Functions HII-AGB<br>Dining Room<br>Fitness<br>Golf<br>Grille |         |   |
|   |                                                                                                    |                                    |       | Laune                                                                                                    |         | _ |
|   | Name:                                                                                                    |                                    |       |                                                                                                    |         |   |
|   | Location X:                                                                                                    | 0 Location                         | Y: 0  | ]                                                                                                    |         |   |
|   | Height:                                                                                                    | 0 Wid                              | th: 0 | ]                                                                                                    |         |   |
|   | Image:                                                                                                    |                                    |       |                                                                                                    | Browse  |   |
|   | Image Height:                                                                                                    | 0 Image Wid                        | th: 0 | ]                                                                                                    |         |   |
|   |                                                                                                    |                                    |       |                                                                                                    | Preview |   |

#### **General Information**

Begin by populating the general information associated with the Payment type shown/listed below.

| Charge Settler   | ment Types X           |                                |
|------------------|------------------------|--------------------------------|
| Home Cash        | ×                      |                                |
|                  | 🛛 🕹 📀                  |                                |
| Edit Invoice Pay | ment Type              |                                |
| Name:            | Cash                   |                                |
| Description:     | Cash                   |                                |
| 3 Debit Ledger:  | 00100 Premier Banl 🔍 🗱 |                                |
| Type:            | Cash 💌                 |                                |
|                  | Member Charge          |                                |
| POS Display Opt  |                        |                                |
|                  | Check                  |                                |
| [AI]             | Credit Card            | [AI]                           |
| Carlie           | Credit Book            | Admin                          |
| Carlie Receipt   |                        | Banquet Membe<br>Banquet Non-M |
| Carlie's Receip  | Micros Folio           | Bar                            |
| Carlie's Termin  | 88 Dining Dollars      | Beverage Cart                  |
| Cincinnati Epso  |                        | Carlie's F&B Are               |

- (1) **Name** Fill in a descriptive name.
- (2) **Description** Optionally, provide a description. This field is used to provide more information regarding the Charge Settlement type.
- (3) **Debit Ledger** Enter the General Ledger account to which these payments should post.
- (4) **Type** Specify the Payment Type based on desired function of the button, and its associated reporting.

Options include:

- **Member Charge** used to charge payment to the member's Club account.
- **Cash** used to settle ticket to cash.
- Check used to settle ticket to check. Does not have a column in the body of the batch report, but will break out in the summary at the bottom. Some clubs use Cash instead for this reason.
- Credit Card used to settle tickets to credit card. When the system is licensed to process credit cards through POS it will use the Debit Ledger on the Charge Settlement type to see if the system is configured or not. When it is configured, it will prompt for the swipe of the card.

When it is not configured it will simply close the ticket.

- **Credit Book** used to settle the ticket to credit book if available and the items being purchased are configured to allow it.
- **Gift Card** used to settle to Gift Card. When selected, will display the list of open Gift Cards.
- **Micros Folio** used with a custom interface, contact support before using.
- **BB Dining Dollars** used with a custom interface, contact support before using.
- **BB Flex** used with a custom interface, contact support before using.
- Room Folio use to settle a ticket to a Guest Room. When selected, it will display a list of all Rooms that have been checked in.

### **POS Display Options**

The Charge Settlement Type can be set to display on particular Workstation Devices, all devices, or particular Areas or all Areas. There are no pressing rules of thumb to consider when deciding whether/how to use Devices or Areas, however, please note that if using a Device attached to an F&B Area, the Charge Settlement Type will show regardless of which Area is selected in the Select a Table Phase at the POS.

For instance, let's assume the Club Bar **Workstation Device** is flagged within the Credit Card Charge Settlement Type, but the Dining Room **Area** is not. If a user logs in to the Club Bar Workstation Device and decide to choose the Dining Room Area in the Select a Table Phase, the Credit Card Charge Settlement Type will still show in the Dining Room **Area** because the user is logged into the Club Bar **Workstation Device**.

To select a Device or Area,

- 1) Click once to select a Device or Area.
- 2) Click again to deselect it.

| Charge Settle                                                                                                    |                                                                                                    |
|----------------------------------------------------------------------------------------------------|----------------------------------------------------------------------------------------------------|
| Home CASH                                                                                                    | ×<br>🛃 🔍 🕢                                                                                                    |
| Edit Invoice Par                                                                                                    | ment Type                                                                                                    |
| Name:                                                                                                    | CASH                                                                                                    |
| Description:                                                                                                    |                                                                                                    |
| Debit Ledger:                                                                                                    | 00100 Premier Bani 🔍 🗱                                                                                                    |
| Type:                                                                                                    | Cash                                                                                                    |
| - POS Display Op                                                                                                    | tions                                                                                                    |
|                                                                                                    | Devices Areas                                                                                                    |
| (All)<br>Carlie Receipt<br>Carlie's F8<br>Carlie's Receipt<br>Carlie's Receipt<br>Carlie's Termin<br>Cincinnati Tep<br>Club Bar<br>Cold<br>Grill PO5<br>Grill Receipt Pi<br>Hot<br>PO5-1 Bar | t Printer 2<br>al 2<br>on Carle's F88 Area<br>Carle's F88 Area<br>Carle's F88 Area<br>Club Functions Ballroom<br>Club Functions Dining Rm<br>Club Functions Dining Rm<br>Club Functions Dining Rm |

The remaining options address how the button will display in POS; its label, where it is positioned, its size, and its associated image (if applicable).

|                                                                                                    | Devices                            |     | Areas                                                                                                    |        |
|----------------------------------------------------------------------------------------------------|------------------------------------|-----|----------------------------------------------------------------------------------------------------|--------|
| Carlie<br>Carlie Receip<br>Carlie's FB<br>Carlie's Ferm<br>Cincinnati Ep:<br>Cincinnati Te:<br>Club Bar<br>Cold<br>Grill POS<br>Grill Receipt F<br>Hot<br>POS-1 Bar | pt Printer 2<br>nal 2<br>son<br>st |     | All<br>Admin<br>Banquet Member<br>Bar<br>Beverage Cart<br>Carlie's R&B Area<br>Carlie's R&B Area<br>Carlie's Retail Area<br>Club Functions Ballroom<br>Club Functions Dining Rm<br>Club Functions Hill-AGB<br>Dining Room<br>Fitness<br>Golf | 8      |
| Name:                                                                                                    |                                    | 86  |                                                                                                    |        |
| Height:                                                                                                    |                                    |     |                                                                                                    |        |
| image Height:                                                                                                    | 56 Image Width:                    | 168 |                                                                                                    | Browse |
|                                                                                                    |                                    |     |                                                                                                    |        |

- (1) **Name** label that will display on the button in POS. Used when Image is not available.
- (2) **Location X** the starting point (in pixels) of the button on the settlement screen horizontally.
- (3) Location Y the starting point (in pixels) of the button on the settlement screen vertically.
- (4) **Height** height of the button (in pixels).
- (5) **Width** width of the button (in pixels).
- (6) **Image** used to put an image on the button. When used, the Name field should be blank.
  - Images should be stored in the image directory on the server.
  - The size should be approximately the height and width of the button (in pixels).
- (7) **Image Height** height of the image (in pixels). Normally matches Height field.
- (8) Image Width width of the image (in pixels). Normally matches Width field.

(9) **Preview** – used after changes are saved to Preview how the button will look in POS.

| Preview POS Bu   | ttons       |             | x           |
|------------------|-------------|-------------|-------------|
| Area:<br>Device: | Golf Shop   |             | <b>&gt;</b> |
| Payment Meth     | bor         |             |             |
| Memi             | ber Charge  | Credit Card |             |
|                  | Cash        |             |             |
| Gift Card        | Credit Book |             |             |
|                  |             |             | Close       |

## **Best Practices**

When creating a new button, the easiest way to approach Location, Height and Width is to use the existing buttons as a guide.

- 1) Open an existing **Charge Settlement Type**.
- 2) Click Preview.
- 3) Click **Yes** when prompted, no need to save since no changes have been made.
- 4) Select the **Area** for which you are adding the button.

The existing settlement button layout for that Area will display.

| eview POS Bu | ttons       |             | >     |
|--------------|-------------|-------------|-------|
| Area:        | Golf Shop   | ·           | •     |
| Device:      |             | ~           | •     |
| Payment Meth | od          |             |       |
| Memb         | er Charge   | Credit Card |       |
|              | Cash        |             |       |
| Gift Card    | Credit Book |             |       |
|              |             |             | Close |

- 5) Make note of the positions of the buttons on the screen.
- 6) Close out of the Preview screen.
- 7) Close out of the Charge Settlement Type.

On the Charge Settlement Types Grid make sure it is displaying the Location X, Location Y, Height and Width.

8) Sort by Location X column by clicking the column header.

| 🗞 Charg    | je Settl | ement Typ | es 🗙       |          |             |           |         |
|------------|----------|-----------|------------|----------|-------------|-----------|---------|
| Home       |          |           |            |          |             |           |         |
|            | 2        | ×         |            | E.       | 8           |           |         |
| New        | Edit     | Delete    | Export     | Refresh  | Clear Filte | er Active | Help    |
| Name       |          | CLocal    | tion X 🔺 💎 | Location | η Y 💎       | Height 💎  | Width 💎 |
| Member     | Charg    | e         | 8          |          | 16          | 56        | 168     |
| Cash       |          |           | ε          | }        | 86          | 56        | 168     |
| Gift Card  |          |           | ε          | }        | 154         | 56        | 168     |
| Credit Car | d        |           | 180        | )        | 16          | 94        | 100     |

As an example, to add a Check button below the Credit Card button and to the right of the Cash button use the Location X of Credit Card and the Location Y of Cash as the starting point.

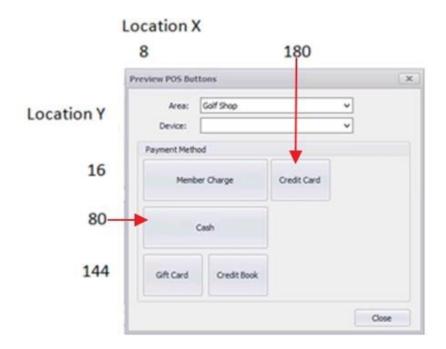

- 9) To place the button to the right of the Cash button the Location X would be the same as the Credit Card button, 180.
- 10) To place the button below the Credit Card button the Location Y would be the same as the Cash button, 80.
- 11) To make it the same size as the Credit Card button, use the Height and Width the Credit Card Button is set to, Height = 56, Width = 80.

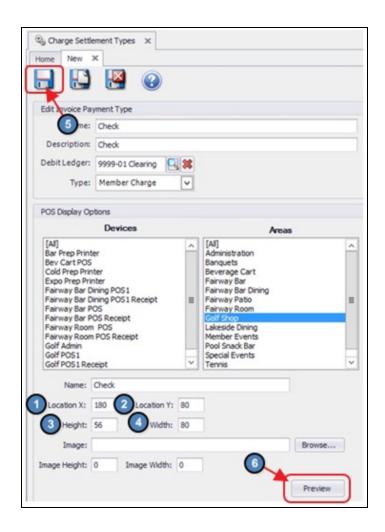

- 12) Click Save.
- 13) Click Preview.

| Area:         | Golf Shop   | ~           |   |
|---------------|-------------|-------------|---|
| Device:       |             | ~           |   |
| ayment Met    | hod         |             |   |
| Member Charge |             | Credit Card | / |
|               | Cash        | Check       |   |
| Gift Card     | Credit Book |             |   |

POS terminals will have to log out of POS and log back in to see the change.

## **Frequently Asked Questions**

#### We don't see the button on our terminal, why not?

Ensure the user has logged out and logged back in to the POS to see saved changes. Additionally, verify that the area(s) and/or terminal workstation(s) are configured properly to display the button.